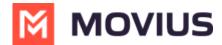

## Getting consent to message using WhatsApp Opt-In Flow

Last Modified on 06/11/2024 12:51 pm EDT

Refer to this topic to learn what to expect when you initiate a new WhatsApp conversation.

## Overview

WhatsApp Business Accounts are required to gain consent from WhatsApp users prior to messaging them. These opt-in messages are captured by the Movius platform for attestation purposes.

## Before you start

• Your organization has to enable the WhatsApp Messaging channel for it to be available in MultiLine. If not, you won't see the green WhatsApp messaging icon.

## WhatsApp Opt-In Flow

When you try to send a message to a client with WhatsApp for the first time, you're required to get consent using an Opt In process.

- 1. To start a new WhatsApp conversation:
  - 1. Select the **WhatsApp** icon for a contact.

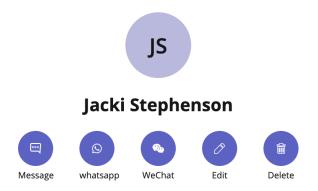

2. Select New Message, select WhatsApp, and enter the name or number of your contact.

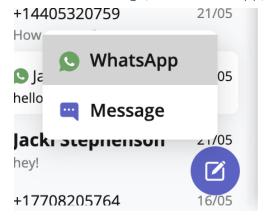

A prompt will appear asking you if you'd like to send the contact an Opt In message

2. Select Confirm to send the Opt-In.

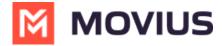

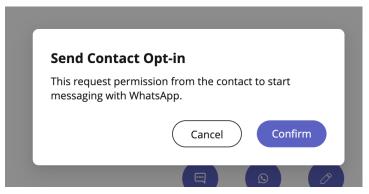

- 3. After opting in, you can send messages that will be paused and only sent after the user accepts the opt-in.
- 4. There are four possible outcomes:
  - 1. Contact doesn't have WhatsApp You'll see a message letting you know your contact isn't a WhatsApp user, and ask if you'd like to send an SMS instead. Select **Yes** to go to the SMS message screen.

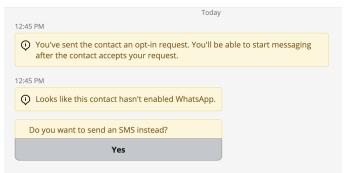

2. Contact has WhatsApp- customer receives opt-in

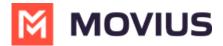

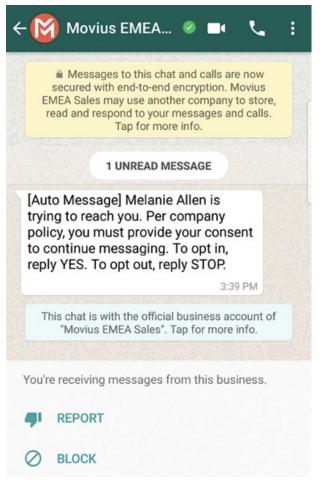

- 1. Contact accepts Opt-In request
  - 1. You'll see a confirmation message letting you know the contact has chosen to opt-in.

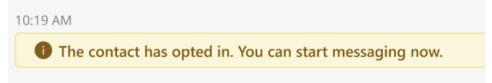

- 2. Your contact will see a message letting them know they've opted-in.
- Contact rejects Opt-In request
  - 1. If your contact rejects the Opt-In, you'll see a message letting you know. The send message field will be disabled for the contact.
  - 2. The customer will be informed of their Opt-Out status, and that it is possible to Opt-In at any time by replying "yes".
- Contact doesn't respond to Opt-In request
  - If your contact doesn't respond to the Opt-In, you'll be able to send a new one every 24 hours by selecting **Resend Opt-In Request**.

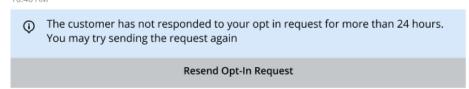